# **Register for SchoolCash Online**

## It's fast, easy & free

### Why Parents/Guardians should register?

- Stay informed of upcoming field trips, events and activities involving your child(ren) via email.
- Manage all of your child(ren)'s school activities from a single account.
- 24/7 online access and convenience.
- Secure, contactless payments, & easy-to-use.
- Review your account activity and history at any time.
- View & print receipts as needed.
- Eliminates the need for your child(ren) to carry cash.

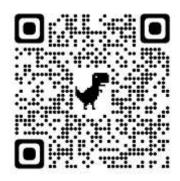

#### How to register

• Go to <u>SchoolCash</u> and click Register.

#### https://buffaloschools.schoolcashonline.com

- Enter your first name, last name, email address, and create a password
- $\circ$  Select a security question
- Select Yes to receive email notifications (note that you will not receive any promotional emails)
- You will receive a confirmation via email. Check your Spam folder if you don't receive it.
- Use your email address and password to log in to your account.

#### How to add children to your account

- Sign in to <u>SchoolCash</u> Online: https://buffaloschools.schoolcashonline.com
- At the top of the page, navigate to **My Account**.
- From the dropdown menu, select **My Students**.
- Click to add a child:
  - $\circ$  ~ Type your school board name.
  - Choose your school from the list.
  - Enter your child's details. You may add up to 8 students to your account.
  - Click **Confirm**.

#### How to make a payment

- Select the item which you would like to purchase & click Add to Cart.
- Once you have finished adding items to your cart, click **Continue** to make a payment.

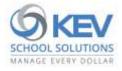

© 2021 KEV Group. All rights reserved. Product & company names mentioned herein may be trademarks or registered trademarks of their respective owners. Errors & omissions excepted.